# **ALLEN&HEATH** M-MMO Card Option MP7654

#### **Instructions**

Part number **M-MMO-A** 

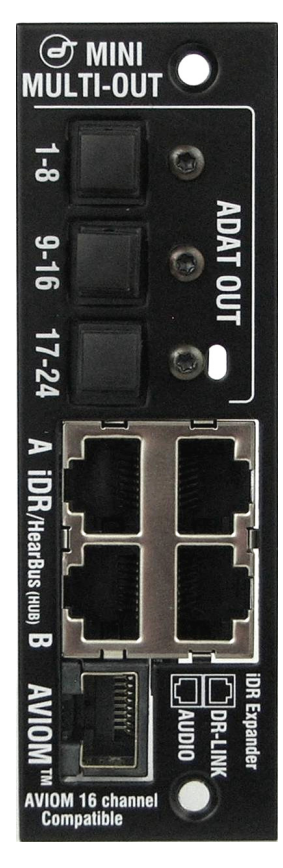

The **Mini Multi Out** (MMO) module is one of several plugin card options that may be fitted to iLive **Port B** or the GLD **I/O port**. It provides three formats of multi-channel digital output simultaneously available for recording, personal monitoring and signal distribution.

**ADAT** 3x 8-channel optical ADAT output ports for up to 24 track recording or signal interfacing using the popular ADAT standard.

**iDR / Hearbus** 2x 8-channel RJ45 ports suitable for connection to the Allen & Heath **iDR Series** digital mix processors and output expanders. Up to two expanders or iDR units may be connected to transport up to 16 signals. These connections are also compatible with the Hearbus personal monitoring distribution hub.

**Note** Connect to the Hearbus distribution hub. Do not connect directly to a Hearbus mixer or 'Extreme Expander'.

iDR **Output A** and **Output B** each have two connections, AUDIO and DR-LINK. DR-LINK provides meter and status data and is only needed when connecting to the **iDR-out** (analogue) or **iDR-Dout** (AES, Spdif, Toslink) expanders. To connect to an **iDR-8** or **iDR-4** mix processor or to a **Hearbus hub** use the AUDIO port only.

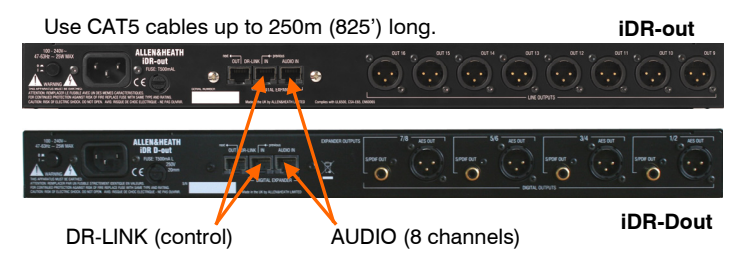

**Aviom®** Plug a CAT5 cable into this port to transport 16 signals to the Aviom personal monitoring system.

# **Fitting to the iDR-64, 48, 32, 16 and GLD**

The **M-MMO** card option may be fitted to the Port B slot in the iLive fixed format MixRacks, and the I/O port in the GLD mixer. Make sure the equipment is switched off. Remove the 2 screws securing the blank panel over Port B. Slide the **M-MMO** card into the slot and press it firmly into the mating connector. Secure the card in place using the 2 screws.

### **Fitting to iDR10 and iLive Surfaces**

The option card can be fitted into the Port A or Port B slot in the Remote Audio 2 (RAB2) module. It is usual to fit the option to **Port B** as Port A is typically used for the Surface to MixRack audio link.

Systems fitted with the older Remote Audio module can be upgraded with the new RAB2 module. The option port is not available on the T or R Series Surfaces.

Make sure the System is switched off. Remove the 2 screws securing the blank panel over the port slot . Slide the **M-ACE** card into the slot and press it firmly into the mating connector. Secure the card in place using the 2 screws.

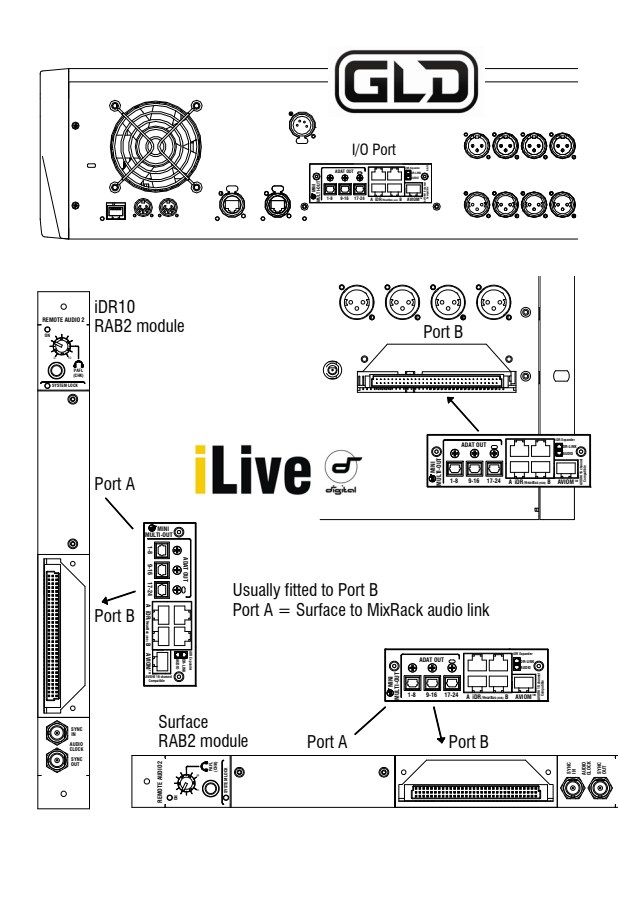

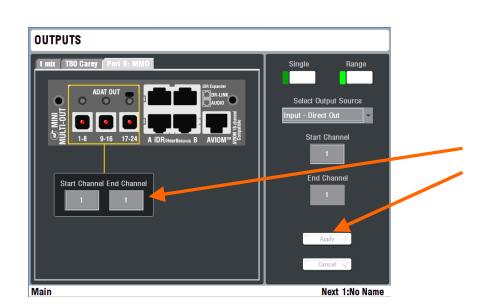

## **Patching signals to MixRack Port B**

iLive recognises the type of option card fitted to Port B of the MixRack. Use the TouchScreen or Editor **OUTPUTS** screen Port B tab. You can assign one or a range of signals to the different outputs by touching the output you want to assign and choosing selections from the drop down menu. Touch Apply to confirm the selection.

The input and output patching including Port B is archived within the Show memories and can be stored in the Scenes 'Patchbay' item.

# **Patching signals to Surface Port B**

**Note** The **M-MMO** card is the only option supported in the iLive Surface RAB2 module Port B.

**Note** If you intend to use the **Aviom®** port then make sure your iLive system is running firmware version **V1.91** or higher.

Port **B** at the modular iLive Surface can be used to provide outputs for recording, personal monitoring and further signal distribution. This applies only to modular iLive Surfaces with the **RAB2** module fitted. The T and R Series Surfaces do not include Port B.

**Port A** is used to link local audio at the Surface to and from the MixRack. It carries 64 signals in both directions. Link channels 1-32 and 63/64 are reserved for the local audio card slots and PAFL monitor, while link channels 33-62 are available for further signal distribution from **Port B** at the Surface, for example recording.

The **Status** screen does not recognise the Port B option even if one is fitted. The card can be used but no information is displayed here.

Make sure the **Surface Redundant Link** setting in the **MIXRACK SETUP / Preferences / Port A/B** screen is turned On.

Use the TouchScreen or Editor **OUTPUTS** screen ACE Link or ESA tab to assign signals to the **M-MMO** option fitted in Port B. Use CH33 and higher. These are permanently mapped to the **M-MMO** output sockets according to the table below.

You can assign one or a range of signals to the different outputs by touching the output you want to assign and choosing selections from the drop down menu. Touch Apply to confirm the selection.

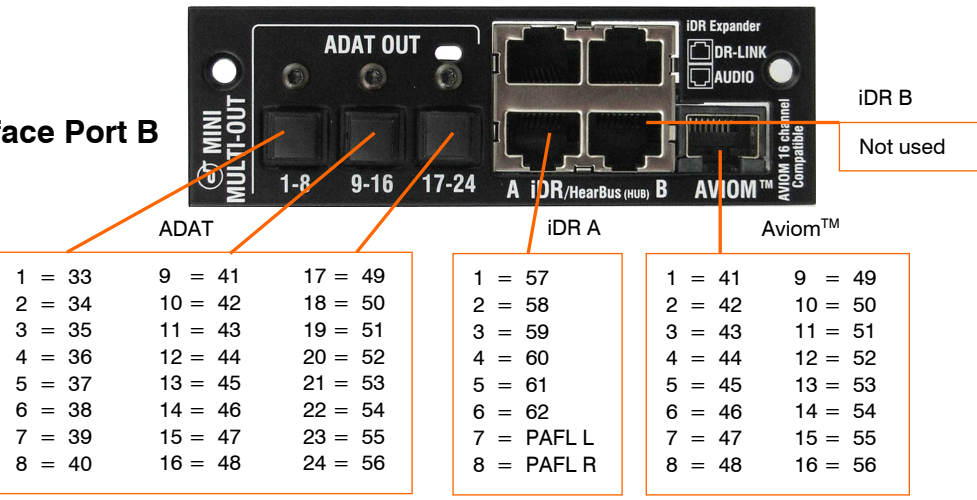

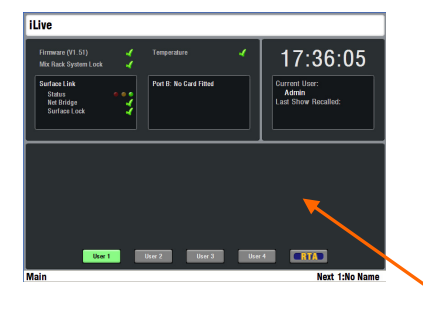

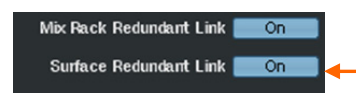

**OUTPUTS** 

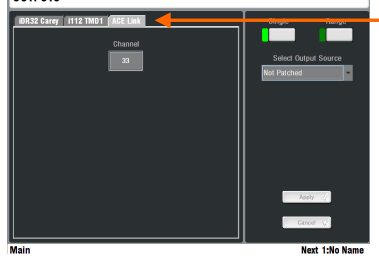

**M-MMO in Surf** Assignment map:

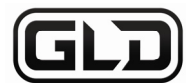

# **I/O Port fitted with MMO card option**

Up to 64 GLD inputs and 64 outputs can be assigned to an audio option card fitted to the GLD-80 rear panel I/O Port. The **MMO** (Mini Multi Out) card uses 56 channels from the port.

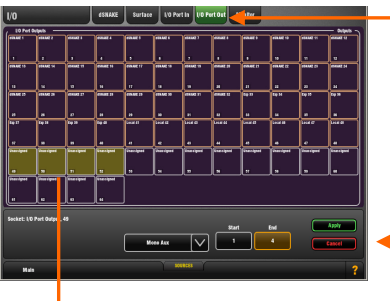

Use the **I/O** screen **I/O Port Out** tab to patch signals to the **MMO** card outputs. The port channels map to the MMO sockets as below.

Touch to highlight a channel, use the drop-down menu to select a signal type and then Start and End boxes to select the number and range. Press Apply to confirm.

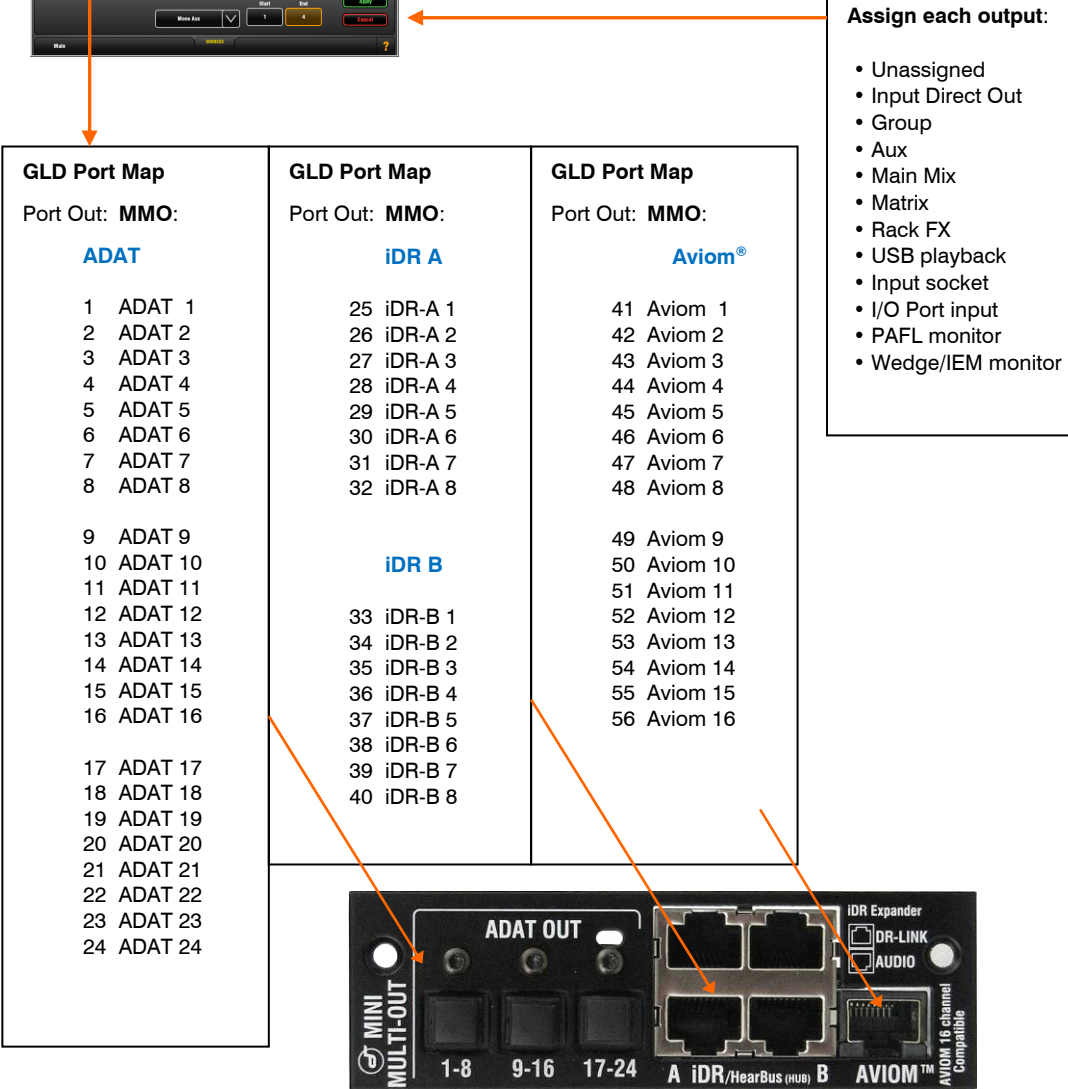

This product complies with the European  $\in$ Electromagnetic Compatibility directive 2004/108/EC. Copyright© 2013 Allen & Heath Ltd. All rights reserved. For further information refer to www.allen-heath.com

**NOTE:** Any changes or modifications to the equipment not approved by Allen & Heath could void the compliance of the equipment. Whilst we believe the information in these instructions to be reliable we do not assume responsibility for inaccuracies. We also reserve the right to make changes in the interest of further product development.